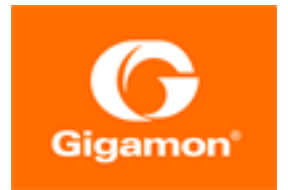

## GigaVUE Cloud Suite for AWS SecretRegions Configuration Guide

#### **GigaVUE Cloud Suite**

Product Version: 5.8.00 Document Version: 1.0

#### **Copyright 2019 Gigamon Inc.. All rights reserved.**

Information in this document is subject to change without notice. The software described in this document is furnished under a license agreement or nondisclosure agreement. No part of this publication may be reproduced, transcribed, translated into any language, stored in a retrieval system, or transmitted in any form or any means without the written permission of Gigamon Inc..

#### **Trademark Attributions**

Copyright © 2019 Gigamon Inc. All rights reserved. Gigamon and the Gigamon logo are trademarks of Gigamon in the United States and/or other countries. Gigamon trademarks can be found at [www.gigamon.com/legal-trademarks.](http://www.gigamon.com/legal-trademarks) All other trademarks are the trademarks of their respective owners.

Gigamon Inc. 3300 Olcott Street Santa Clara, CA 95054 408.831.4000

# **CONTENTS**

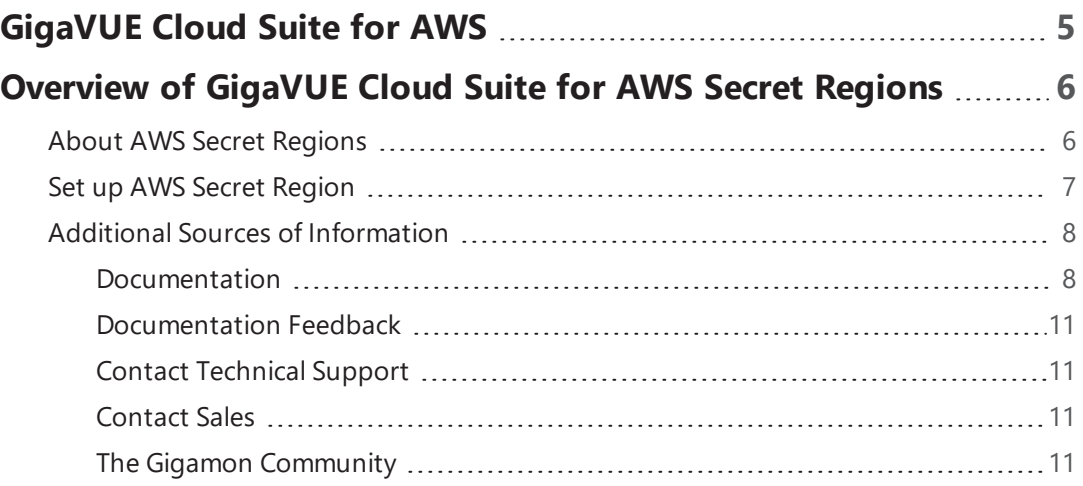

**This page intentionally left blank to ensure new**

4│GigaVUE Cloud Suite for AWS SecretRegions Configuration Guide

## <span id="page-4-0"></span>GigaVUE Cloud Suite for AWS

GigaVUE® Fabric Manager (GigaVUE-FM) is a web-based fabric management interface that provides a single pane of glass visibility and management of both the physical and virtual traffic that form the GigaVUE Cloud.

GigaVUE-FM integrates with the Amazon Elastic Cloud Compute (EC2) APIs and deploys the components of the GigaVUE Cloud Suite for AWS in the Virtual Private Cloud (VPC).

The GigaVUE Cloud Suite for AWS consists of the following components:

- GigaVUE-FM
- **.** GigaVUE V Series node
- GigaVUE V Series controller
- GigaVUE G-vTAP controller

GigaVUE-FM is launched by subscribing to the GigaVUE Cloud Suite for AWS in the AWS Marketplace. Once the GigaVUE Cloud Suite for AWS instance is launched, the rest of the Amazon Machine Images (AMIs) residing in the AWS Marketplace are automatically launched from GigaVUE-FM based on the specifications in the GigaVUE-FM interface.

GigaVUE Cloud Suite is available in both the public AWS cloud and in AWS GovCloud, and supports the Bring Your Own License (BYOL) model and the hourly Pay-As-You-Go (PAYG) model that you can avail from the AWS [Marketplace](https://aws.amazon.com/marketplace/seller-profile?id=079f944d-6453-41d7-87a5-37609a3397e6&ref=dtl_B06XSSSGXQ).

This guide describes how to deploy the GigaVUE Cloud Suite on the Amazon Web Services (AWS) cloud. For information about installing GigaVUE-FM in your enterprise data center, refer to the "Installation and Upgrade" section in the *GigaVUE-FM User's Guide* available in the [Gigamon](https://gigamoncp.force.com/gigamoncp/) [Customer](https://gigamoncp.force.com/gigamoncp/) Portal.

## <span id="page-5-0"></span>Overview of GigaVUE Cloud Suite for AWS Secret Regions

Commercial Cloud Services (C2S) and Secret Commercial Cloud Services (SC2S) are the secure AWS Secret Regions for Intelligence Community (IC) of U.S. Government. In GigaVUE-FM, a user with appropriate agency name, mission, and role can toggle to an AWS Secret Region (C2S or SC2S) for IC's Cloud environment. Refer to *GigaVUE Cloud Suite for AWS Configuration Guide* for detailed information on regular AWS configuration.

## <span id="page-5-1"></span>About AWS Secret Regions

There are many security enhancements and features contained in AWS secret regions than a regular AWS cloud service. Following are the key features of AWS secret regions.

- **. No outbound internet access**—Users can not access GigaVUE-FM and C2S/SC2S services without a proxy connection.
- <sup>l</sup> **Reduced set of AWS services and/or components**—Secret Regions have limited set of AWS services and resources. While many fundamental AWS services such as EC2 and S3 are available, and many of the managed services like AWS Elastic BeanStalk, AWS EFS, AWS Lambda, AWS CodeDeploy, AWS CodeCommit, etc. are absent.
- **Secured access**—Access to the IC's cloud environment is based on two-way SSL communication through PKI certificates. For the IAM users, access to C2S/SC2S is only through tokens. C2S/SC2S has a built-in CAP module that is placed between the vendor software and the IAM services.
	- <sup>o</sup> For **C2S**, GigaVUE-FM calls CAP for AWS token bypassing the appropriate Agency, Mission, and Role.
	- <sup>o</sup> For **SC2S**, GigaVUE-FM first calls CAP to retrieve the agency, account name, and role name then pass in the appropriate agency, account name, and role.

**NOTE:** The session token is always associated with expiration and GigaVUE-FM needs to renew the session token before expiration.

**. Network differences**—The AWS secret regions utilize service endpoints with different DNS names and requires users to provide the service endpoints.

## <span id="page-6-0"></span>Set up AWS Secret Region

To set up AWS Secret Region:

- 1. In GigaVUE-FM, select **Cloud > AWS > Settings**. The Settings page appears.
- 2. On the **Advanced** tab of the Settings page, click **Edit**.
- 3. On **Aws secret region** field, select any of the following secret regions.
	- Secret-C2S (Commercial Cloud Services)
	- Top Secret—SC2S (Secret Commercial Cloud Services)
- 4. Click **Save**. Then the **Secret Regions** tab appears in the Settings page.
- 5. Click **Secret Region** tab and then click **Edit**.
- 6. On the Secret Region page, enter or select the values and files as follows.
	- **.** Click **Certification**, and select .pem files for Certification
		- Or,

Click **Trust Store**, select a .pem file, and enter a password for Trust Store.

- <sup>l</sup> Select a .p12 file, and enter a password or **Server Key**.
- <sup>l</sup> Enter **CAP Base URL**, and **AWS EC2 Endpoint**.

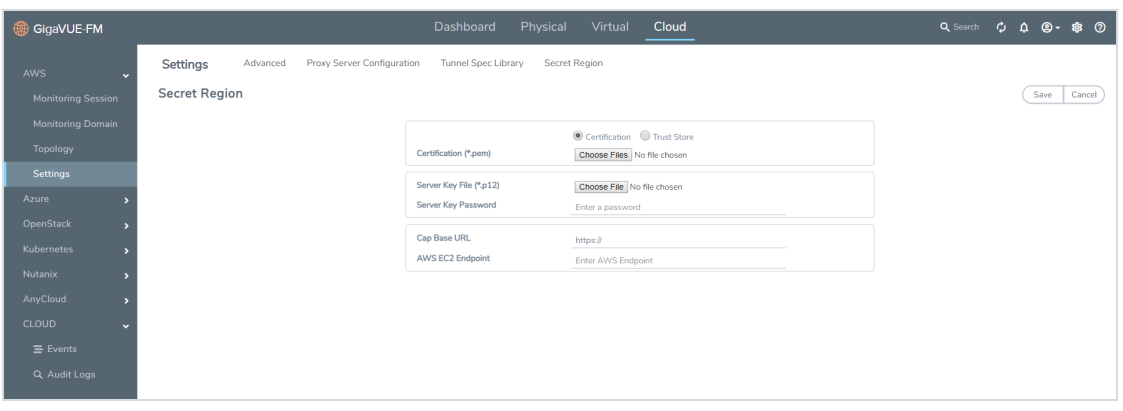

7. Click **Save**.

## <span id="page-7-0"></span>Additional Sources of Information

This appendix provides additional sources of information. Refer to the following sections for details:

- [Documentation](#page-7-1)
- [Documentation](#page-10-0) Feedback
- Contact [Technical](#page-10-1) Support
- [Contact](#page-10-2) Sales
- <span id="page-7-1"></span>• The Gigamon [Community](#page-10-3)

### Documentation

ΙJ

The following table provides a list of the additional documentation provided for GigaVUE H Series and TA Series nodes. "\*" indicates new documents in this release.

**TIP**: If you keep all PDFs for a particular release in common folder, you can easily search across the doc set by opening one of the files in Acrobat and choosing **Edit > Advanced Search** from the menu. This opens an interface that allows you to select a directory and search across all PDFs in a folder.

*Table 1: Documentation Suite for Gigamon Products*

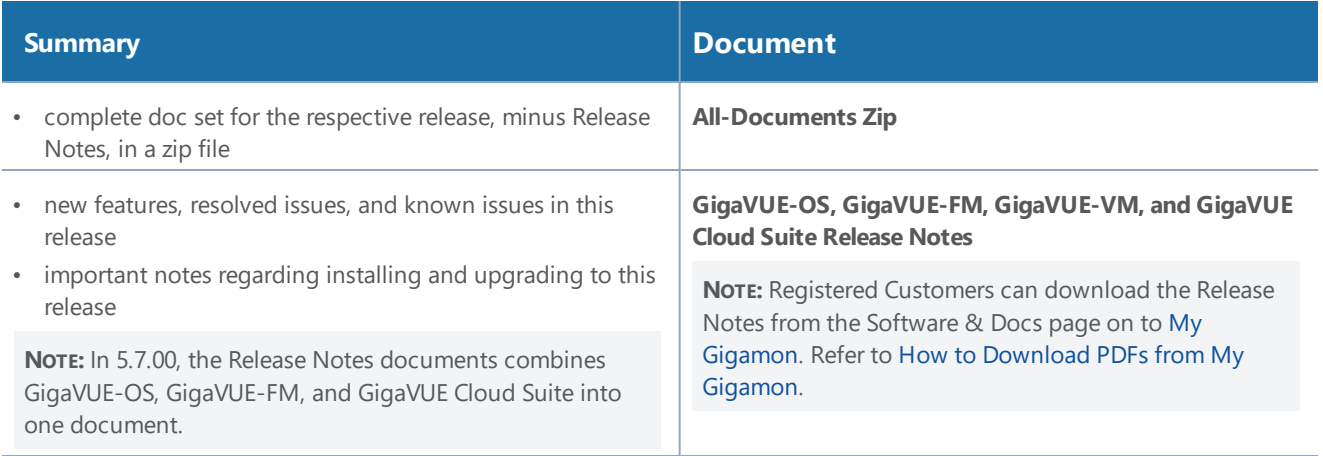

#### **Hardware Installation Guides**

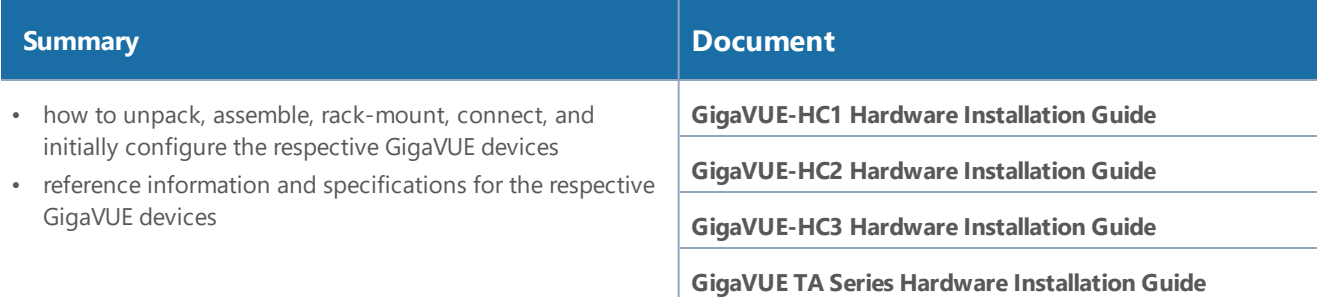

#### **Software Installation and Upgrade Guides**

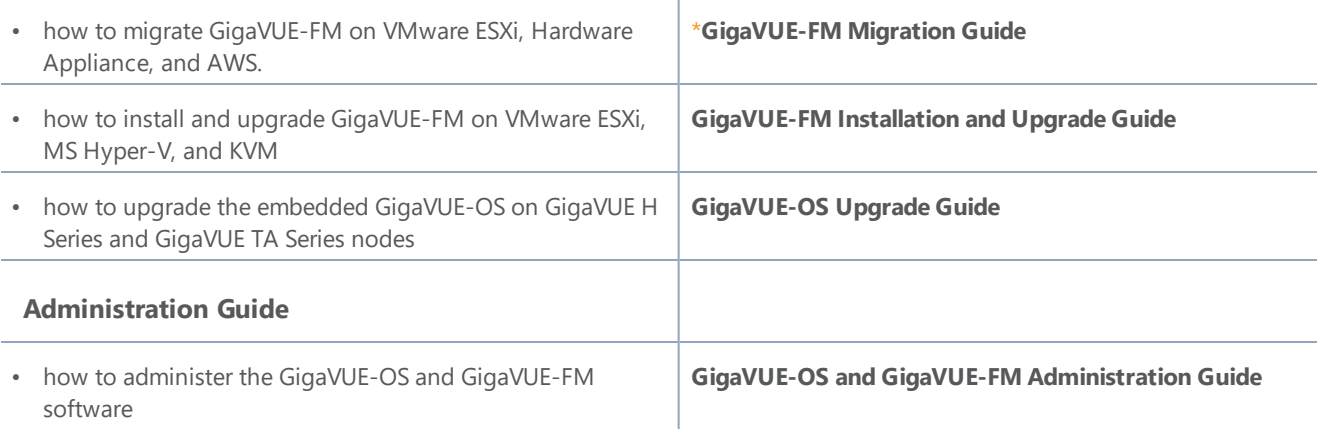

#### **Configuration and Monitoring Guides**

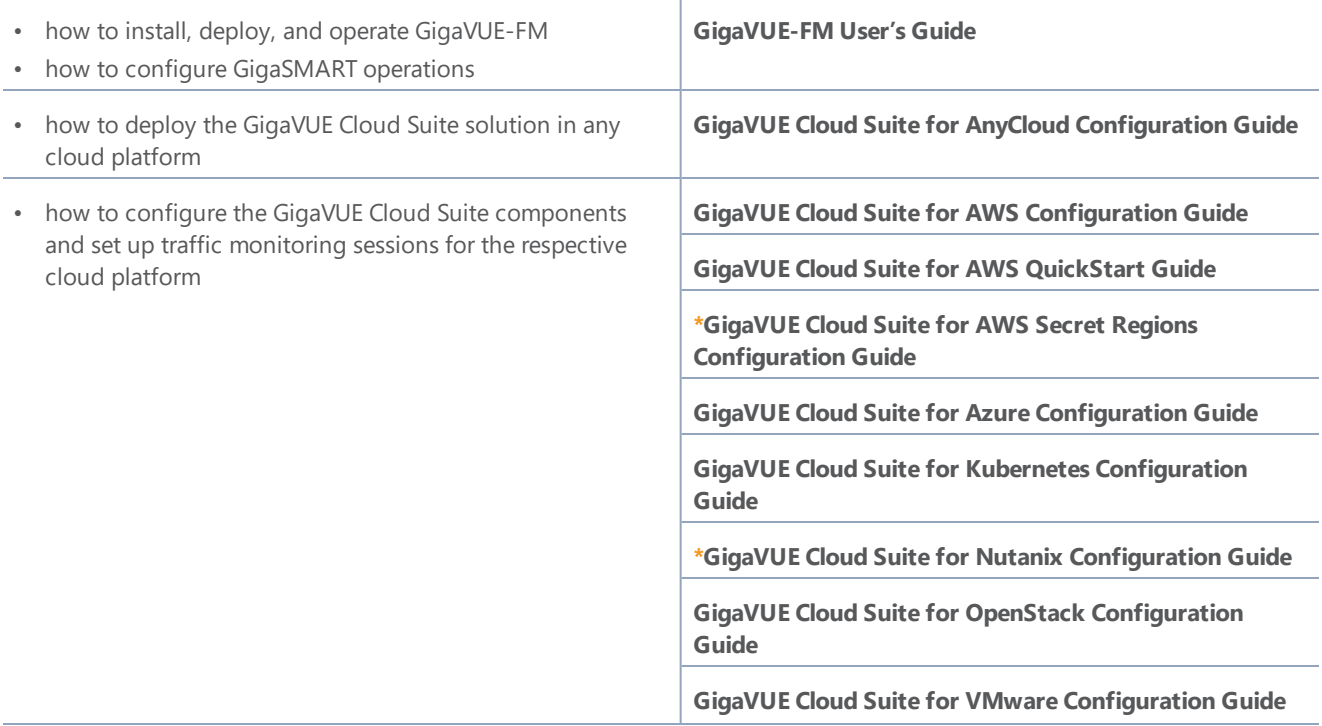

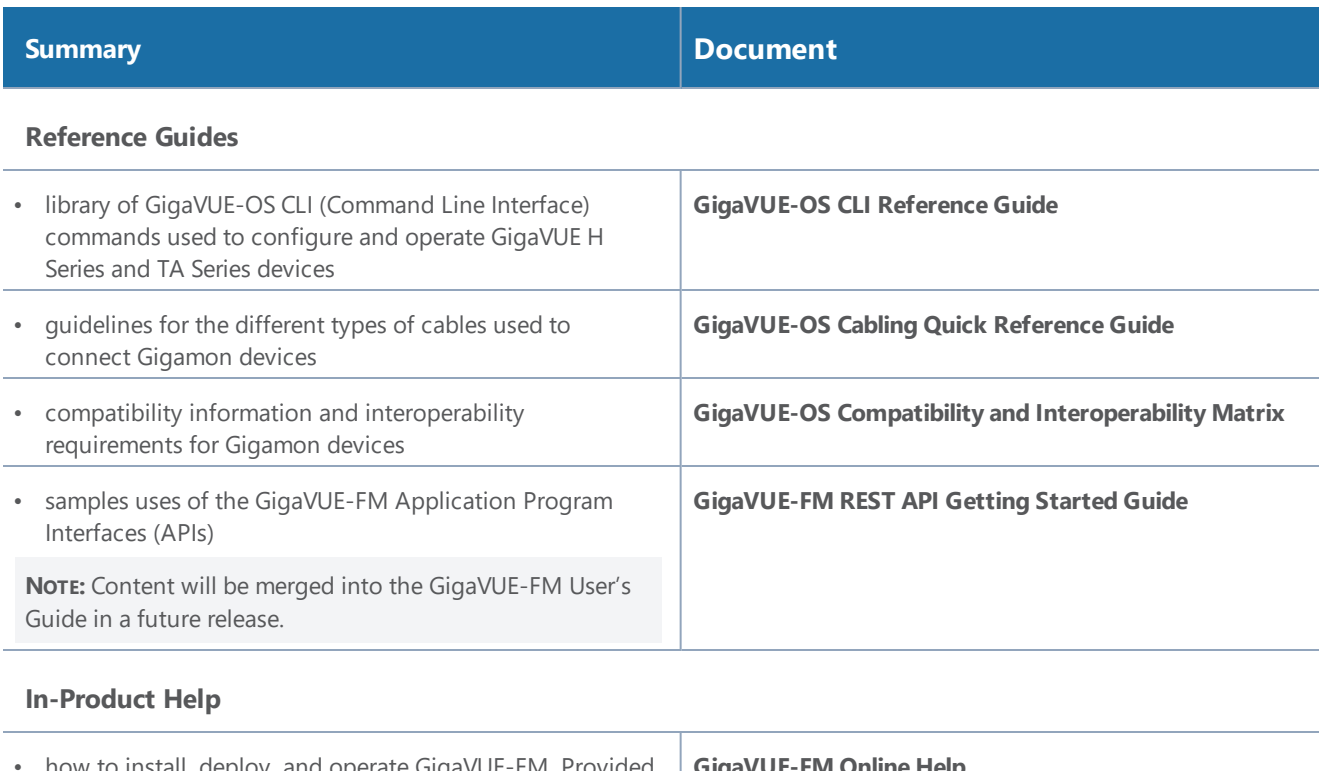

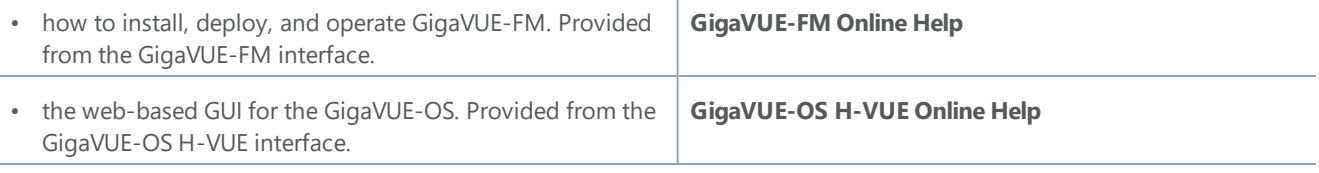

**NOTE:** Registered customers can log in to My [Gigamon](https://community.gigamon.com/gigamoncp/s/my-gigamon) to download documentation for specific releases under Software & Documentation Downloads. Refer to How to [Download](#page-9-0) PDFs from My [Gigamon.](#page-9-0)

#### <span id="page-9-0"></span>How to Download PDFs from My Gigamon

#### **To download release-specific PDFs:**

- 1. Log in to My [Gigamon](https://community.gigamon.com/gigamoncp/s/my-gigamon)
- 2. Click on the **Software & Documentation** link.
- 3. Use the **Product** and **Release** filters to find documentation for the current release. For example, select Product: "GigaVUE-FM" and Release: "5.7," enter "pdf" in the search box, and then click **GO** to view all PDF documentation for GigaVUE-FM 5.7.xx.

## <span id="page-10-0"></span>Documentation Feedback

To send feedback and report issues in our documentation, complete the short survey at the following link:

<span id="page-10-1"></span><https://www.surveymonkey.com/r/gigamondocumentationfeedback>

## Contact Technical Support

<span id="page-10-2"></span>See <https://www.gigamon.com/support-and-services/contact-support> for Technical Support hours and contact information. You can also email Technical Support at [support@gigamon.com.](mailto:support@gigamon.com)

### Contact Sales

Use the following information to Gigamon channel partner or Gigamon sales representatives.

**Telephone**: +1.408.831.4025

**Sales**: [inside.sales@gigamon.com](mailto:inside.sales@gigamon.com)

**Partners**: [www.gigamon.com/partners.html](https://www.gigamon.com/partners.html)

#### Premium Support

<span id="page-10-3"></span>Email Gigamon at [inside.sales@gigamon.com](mailto:inside.sales@gigamon.com) for information on purchasing 24x7 Premium Support. Premium Support entitles you to round-the-clock phone support with a dedicated Support Engineer every day of the week.

### The Gigamon Community

The Gigamon [Community](https://community.gigamon.com/) is a technical site where Gigamon users, partners, security and network professionals and Gigamon employees come together to share knowledge and expertise, ask questions, build their network and learn about best practices for Gigamon products.

Visit the Gigamon Community site to:

- Find knowledge base articles and documentation
- Ask and answer questions and learn best practices from other members.
- Join special-interest groups to have focused collaboration around a technology, use-case, vertical market or beta release
- Take online learning lessons and tutorials to broaden your knowledge of Gigamon products.
- Submit and vote on feature enhancements and share product feedback. (Customers only)
- Open support tickets (Customers only)
- Download the latest product updates and documentation (Customers only)

The Gigamon Community is a great way to get answers fast, learn from experts and collaborate directly with other members around your areas of interest.

#### **Register today at** [community.gigamon.com](https://community.gigamon.com/)

Questions? Contact our Community team at [community.gigamon.com](https://community.gigamon.com/)